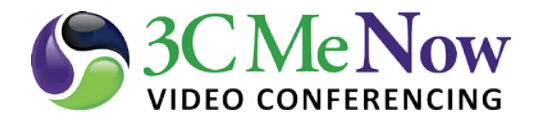

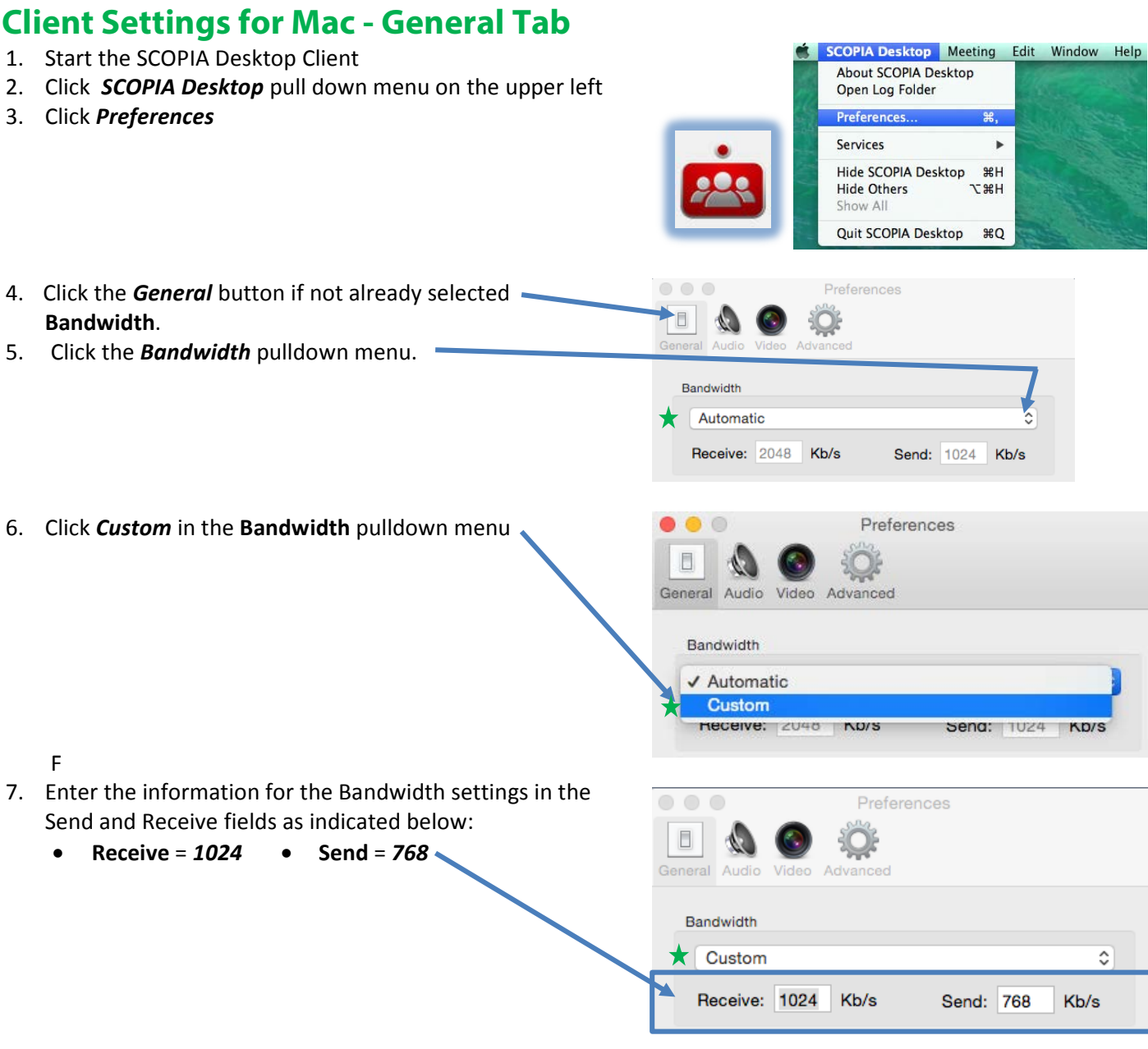

KD/S

 $\hat{\mathcal{L}}$ 

- **O** O **Preferences Settings**  $\bullet$   $\bullet$   $\bullet$ 8. Confirm that the following settings are "*Unchecked*" General Audio Video Advanced Mute Microphone upon Joining (other participants will not hear you if this box is checked) Bandwidth Mute Speakers upon Joining (you will not hear other Custom participants if this box is checked) Receive: 1024 Kb/s Send: 768 Block Camera upon Joining (other participants will not see Settings you if this box is checked) Mute Microphone upon Joining Mute Speakers upon Joining **Block Camera upon Joining** 9. Confirm that the following settings are "*Checked*" ☑ Enable Picture-in-Picture √ Enable Pop-Up Notifications **Messages** √ Enable Pop-Up Chat (when inactive) • *Confirm Clearing Chat History* (prevents you Start the Client at Log-In accidentally clearing chat history by asking you to Messages Confirm before this action is executed) Onfirm Clearing Chat History • *Confirm Disconnecting* (prevents you from accidently Confirm Disconnecting Confirm Granting Request disconnecting a conference by asking you to confirm Notifications your request to disconnect) V When my Microphone is Muted upon Joining • *Confirm Granting Request* (prevents you from V When my Microphone is Muted by a Moderator accidentally granting a participant's request by asking V When my Microphone is Unmuted by a Moderator you to confirm this action) V When a Moderator PIN is accepted V When a Meeting is Terminated by a Moderator **Notifications** V V When Network Conditions affect the Meeting • When my Microphone is Muted upon Joining V When Someone Asks to Join a Locked Meeting • When my Microphone is Muted by a Moderator • When my Microphone is Unmuted by a Moderator • When Moderator PIN is accepted • When a meeting is terminated by a Moderator When Network Conditions affect meeting  $\bigstar$ 
	- When Someone Asks to Join a Locked Meeting ★

*Proceed to 3CMeNow Preferences – Audio button*   $\bigstar$ 

=

 $\hat{\cdot}$ 

Kb/s